# **CDTop Technology**

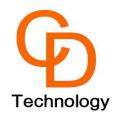

# PA1010D Module EV-Kit User Manual

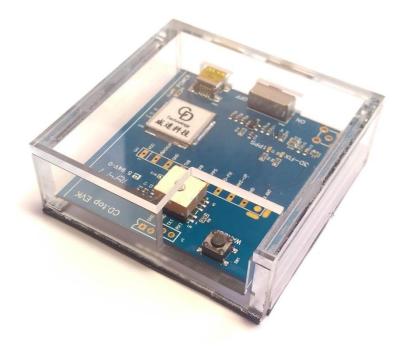

## **1.** Hardware overview :

The EV-Kit's detail device description is shown below on Picture 1.

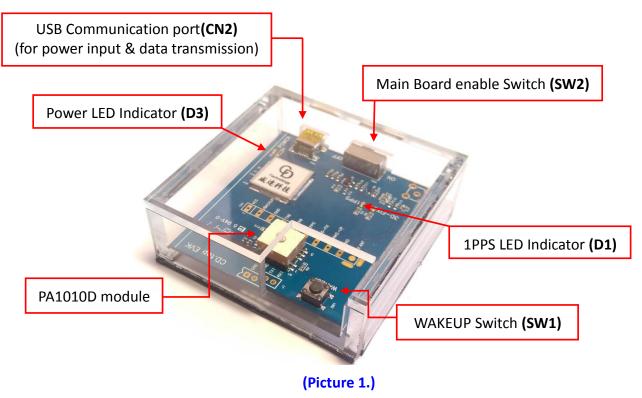

# 2. Operating Instruction

#### Step 1:

Connect the USB cable between PC and EV-Kit, the **Power LED Indicator(D3)** light On shown below as Picture 2. The USB cable is used to power the EV-Kit and transfer communication data.

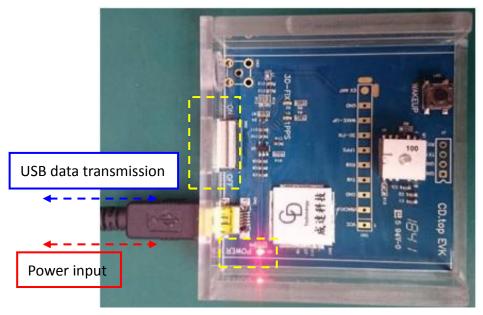

(Picture 2.)

#### Step 2:

Switch the Main Board enable Switch(SW2) from OFF to ON.

#### Step 3:

- Double click < GPS Viewer.exe> to start the application, the main screen of the program should appear like Picture 3 shown below.
- Select the appropriate <**COM Port**> and < **Baud Rate** > value, like Picture 3 shown below.
- **Note:** if user can't find the new COM port display on **<Device Manager>** / **<Ports(COM&LPT)** when PC connect with EV-Kit, please download driver from Silicon Labs website page (https://www.silabs.com/products/development-tools/software/usb-to-uart-bridge-vcp-drivers)

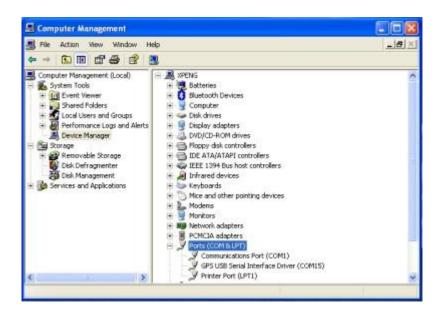

- Finally click <**Open**> like the following Picture 4.

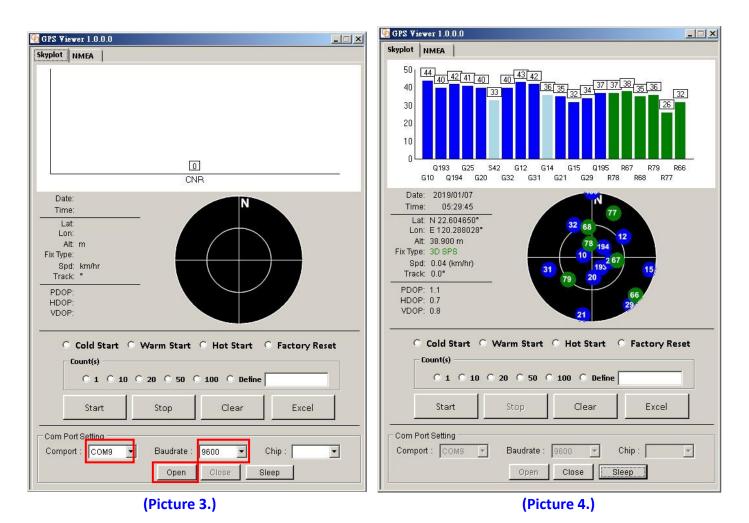

- When PA1010D module finished positioning that **1PPS LED Indicator (D1)** green blinking like the below Picture 5.

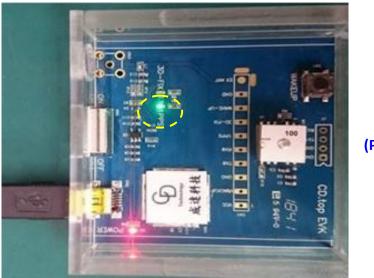

(Picture 5.)

#### Step 4:

The PA1010D module entry Backup mode:

 Click <Sleep>, this action like send a NMEA command \$PMTK225,4\*2F to module entering to backup mode, refer to Picture 6 shown below.

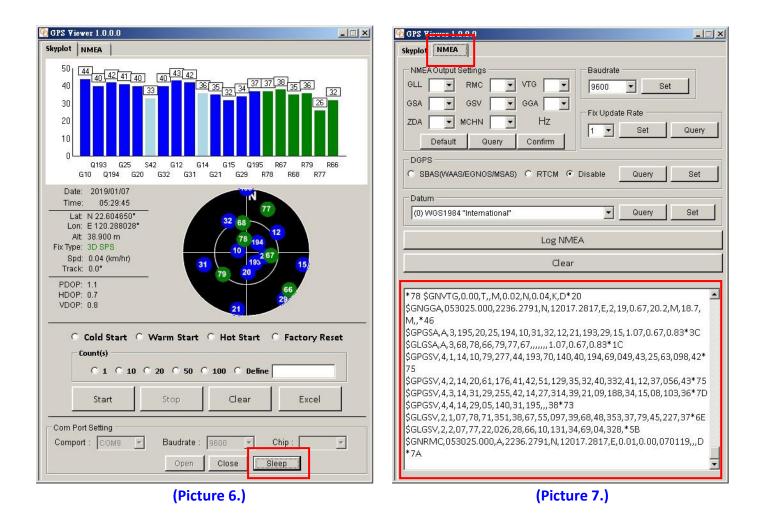

- Check the **NMEA** page find the NMEA code stopping output, like Picture 7 shown below.

### Step 5:

The PA1010D module returned to full power continuous mode:

- Push the WAKEUP Switch(SW1) more than 1 second, refer to Picture 8 shown below.
- The PA1010D module returned to full power continuous mode, find the acknowledgement response and the NMEA code continuous output, refer to Picture 9 shown below.

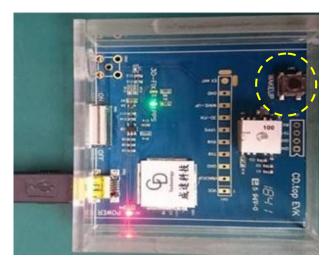

(Picture 8.)

| GPS Viewer 1.0.0.0                                        |               |
|-----------------------------------------------------------|---------------|
| Skyplot NMEA                                              |               |
| MMEA Output Settings                                      |               |
| GLL T RMC T VTG T 9600 T                                  | Set           |
| GSA V GGA V                                               |               |
| ZDA MCHN HZ                                               |               |
| 1 Set                                                     | Query         |
| Default Query Confirm                                     |               |
| DGPS                                                      | 1 1           |
| C SBAS(WAAS/EGNOS/MSAS) C RTCM C Disable Que              | ny Set        |
| Datum                                                     |               |
| (0) WGS1984 "International"                               | ry Set        |
|                                                           |               |
| Log NMEA                                                  | (Picture 9    |
| Clear                                                     |               |
|                                                           |               |
| \$GLGSV,2,1,07,78,71,351,38,67,55,097,39,68,48,353,37,79, | 45 227 37*6E  |
| \$GLGSV,2,2,07,77,22,026,28,66,10,131,34,69,04,328,*5B    |               |
| \$GNRMC,053025.000,A,2236.2791,N,12017.2817,E,0.01,0.0    | 00,070119,,,D |
| *7A \$GNVTG,0.00,T,,M,0.01,N,0.02,K,D*25                  |               |
| \$PMTK001,225,3*35<br>\$CDACK,7,0*49                      |               |
| \$PMTK011,MTKGPS*08                                       |               |
| \$PMTK010,001*2E                                          |               |
| \$PMTK011,MTKGPS*08                                       |               |
| \$PMTK010,002*2D                                          |               |
| \$GNGGA,053135.950,,,,,0,0,,,,M,,,M,,*5B                  |               |
| \$GPGSA,A,1,,,,,,,,,,,,,,,,,,,,,,,,,,,,,,,,,              |               |
| \$GNRMC,053135.950,V,,,,,0.01,0.00,070119,,,N*51          |               |
|                                                           |               |
|                                                           |               |